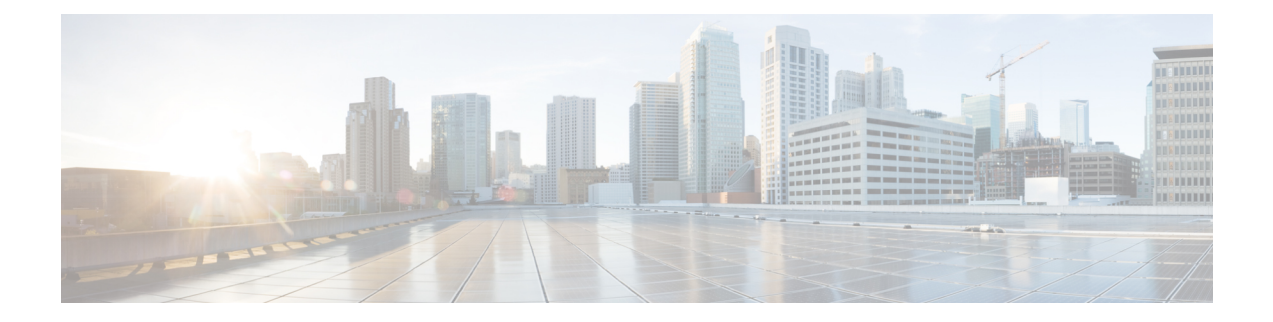

# **Configuring CSR1000V for SD-AVC**

• Allocating VM CPUs for Cisco [CSR1000V,](#page-0-0) on page 1

## <span id="page-0-0"></span>**Allocating VM CPUs for Cisco CSR1000V**

Use this task to allocate CPU resources when setting up a Cisco Cloud Services Router CSR1000V as a host for the SD-AVC network service.

**Before you begin**

**Step 1** On the VMware ESXi hypervisor client that is hosting the Cisco CSR, edit the CSR that is hosting the SD-AVC network service. Allocate 8 CPUs to the virtual machine. (For small-scale scenarios, fewer CPUs may be necessary. See [System](sd-avc-4-0-0-ug_chapter3.pdf#nameddest=unique_31) [Requirements:](sd-avc-4-0-0-ug_chapter3.pdf#nameddest=unique_31) SD-AVC Network Service Host.

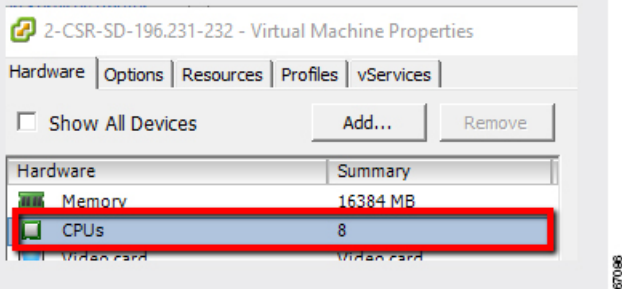

**Step 2** On the CSR device, execute the following:

(config)#**platform resource service-plane-heavy** Please reboot to activate this template

**Step 3** Copy the running configuration to the starting configuration.

**copy running-config startup-config**

**Step 4** Reload the device.

**reload**

### **Step 5** Use **show platform software cpu alloc** to check the number of CPU cores allocated.

Check the command output for the **Control plane cpu alloc** line. The output indicates 4 CPUs (numbered 0 to 3).

#### (config)#**show platform software cpu alloc**

```
CPU alloc information:
Control plane cpu alloc: 0-3
Data plane cpu alloc: 4-7
Service plane cpu alloc: 0-3
Template used: CLI-service_plane_heavy
```
#### If the VM has only 4 cores allocated, the **Control plane cpu alloc** line in the command output shows only a single CPU (numbered 0). **Note**

```
CPU alloc information:
Control plane cpu alloc: 0
Data plane cpu alloc: 1-3
Service plane cpu alloc: 0
 Template used: CLI-control plane heavy
```